# *Packet Sniffers*

The following are tools that are either built in to the software or freeware that can be obtained from the website indicated. They are used by the corresponding Operating Systems.

## \* Windows and Linux - Wireshark

AVAILABILITY: http://www.wireshark.org/download.html After installation of the Wireshark software, USAGE: [Start], Program files, Wireshark,Wireshark (or if there is an icon present on the Desktop, double click it\*)

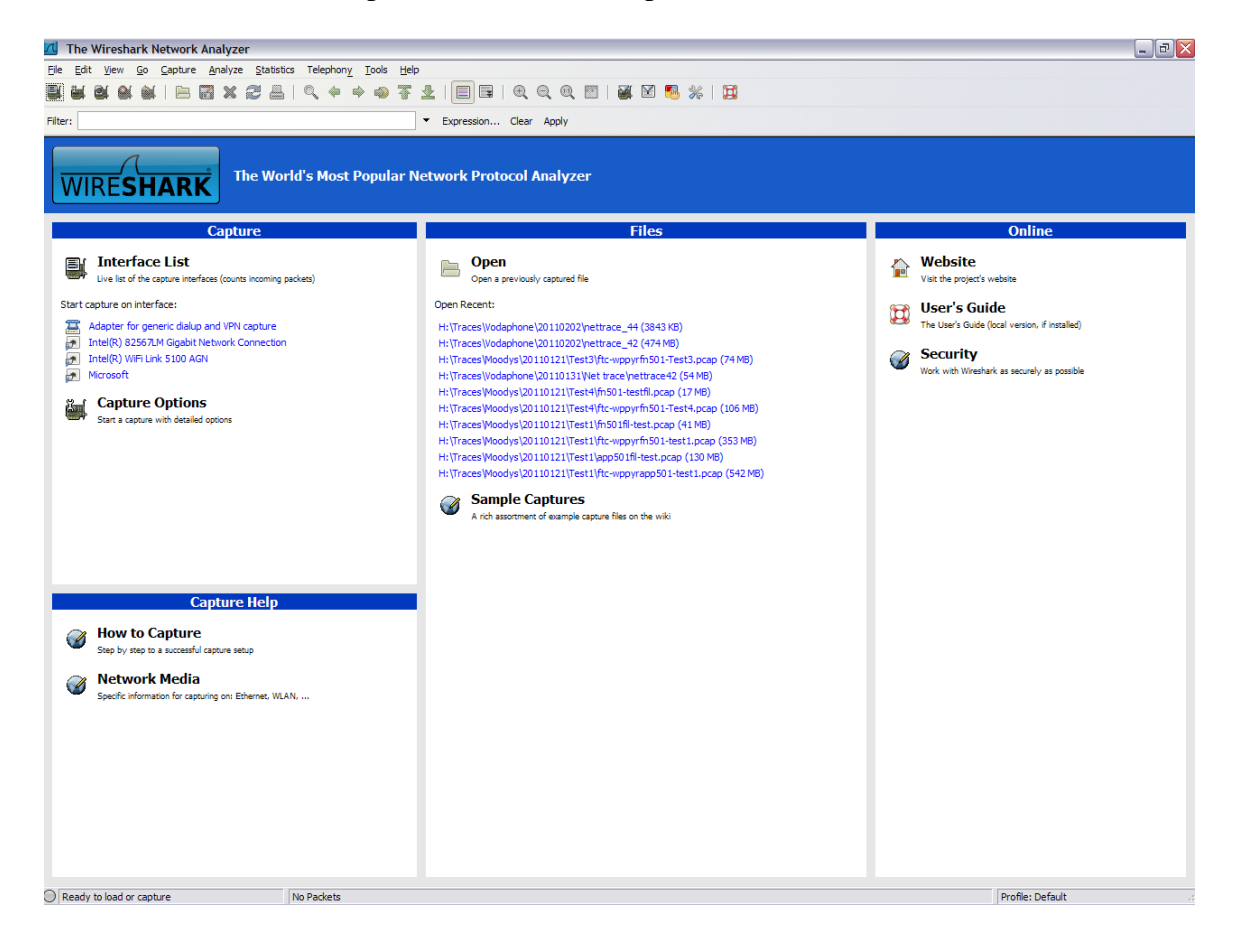

- From the Tool bar, select Capture and then select "Interface".

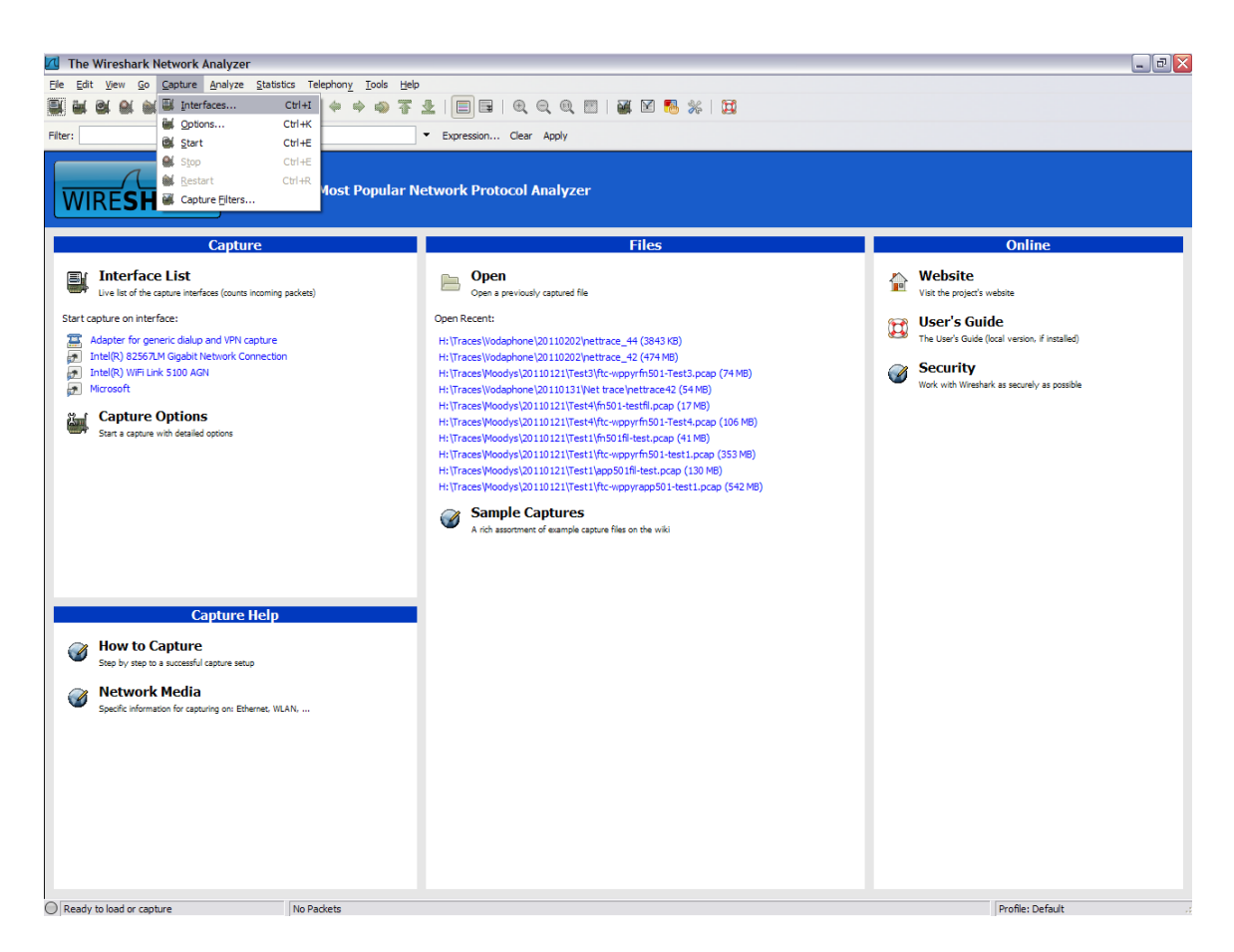

The next screen that will pop up will be the Capture Interface screen. From this screen you can start capturing data, view the "options" page or view the "detailed" information of that interface card.

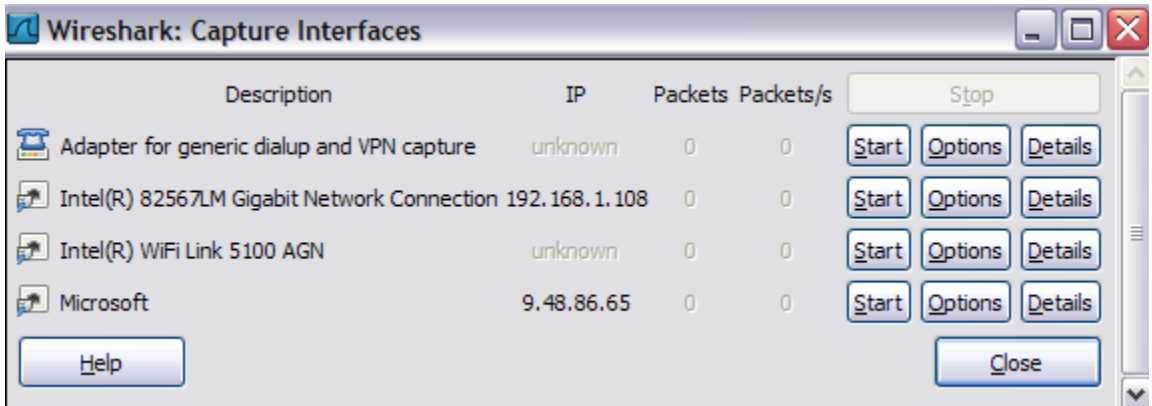

By identifying the correct Description and IP address of the interface you want to capture off of, select "options" for that interface. From the Capture Options screen you will be

able to adjust the buffer size, capture packets in promiscuous mode, select capture filters (if needed\*), and start the tracing tool.

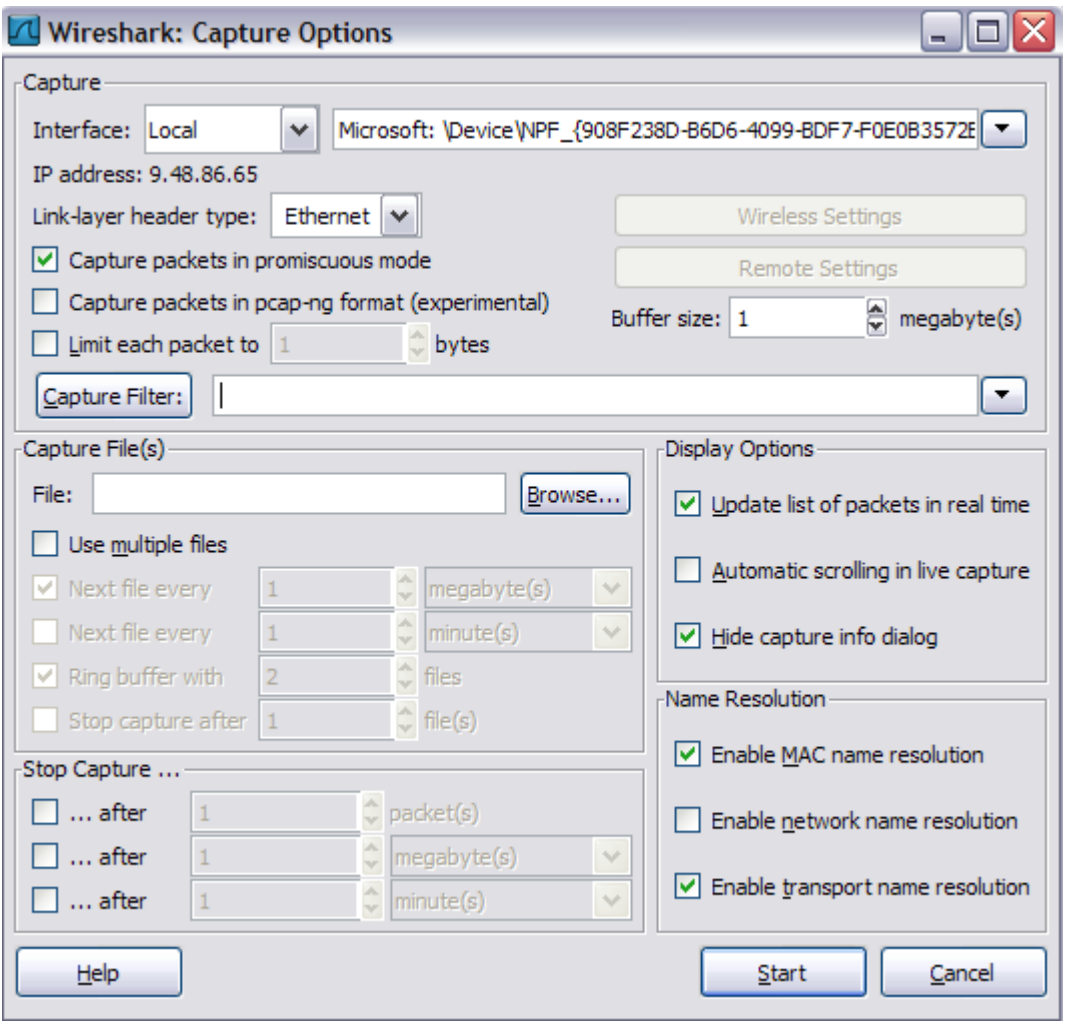

Once the tool has started capturing data you will see data displayed in the three panels. To stop the trace, select the icon on the toolbar with the red and white circle over the interface card. You can also select Capture> Stop on the toolbar as well to stop the tracing.

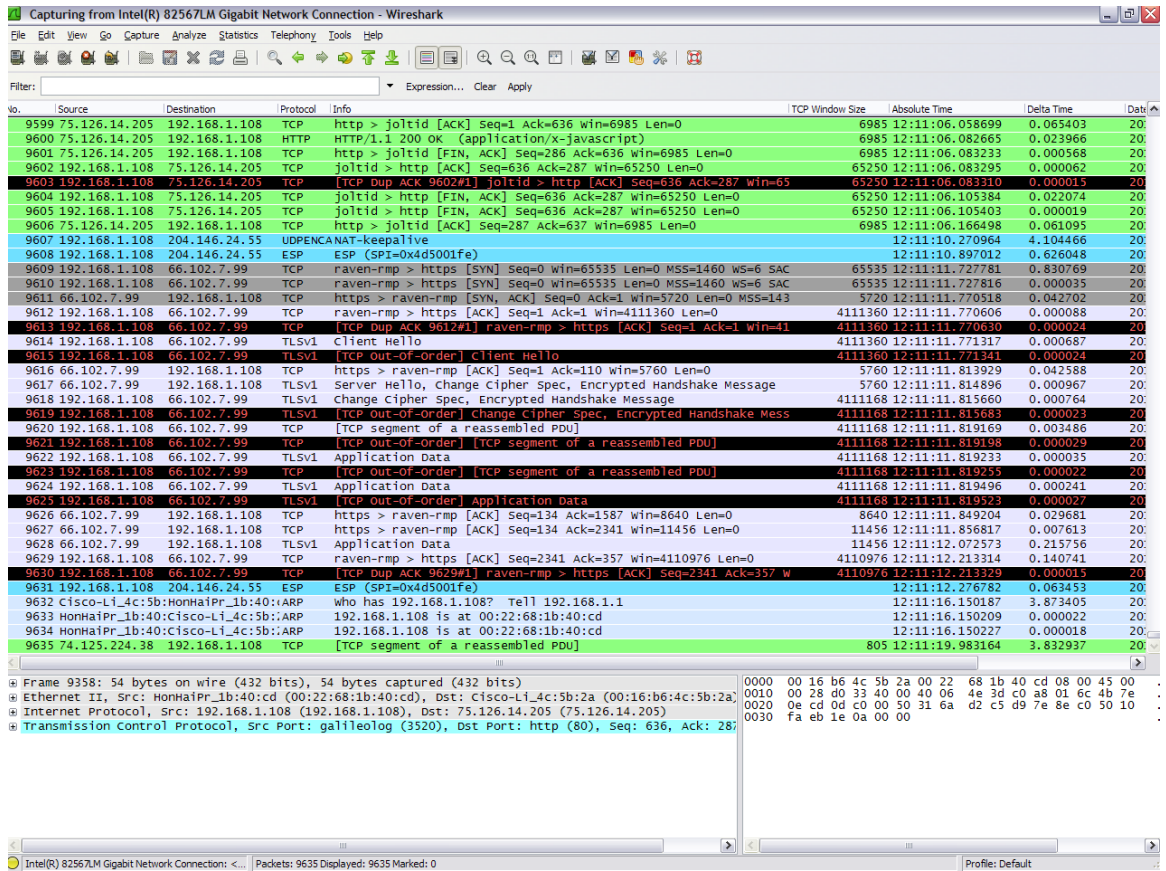

Once the tool has stopped, from the toolbar elect File> Save As. This will allow you to save the captured data in a number of different formats. You can take the default format which is tcpdump or  $*$ .cap.

.............................

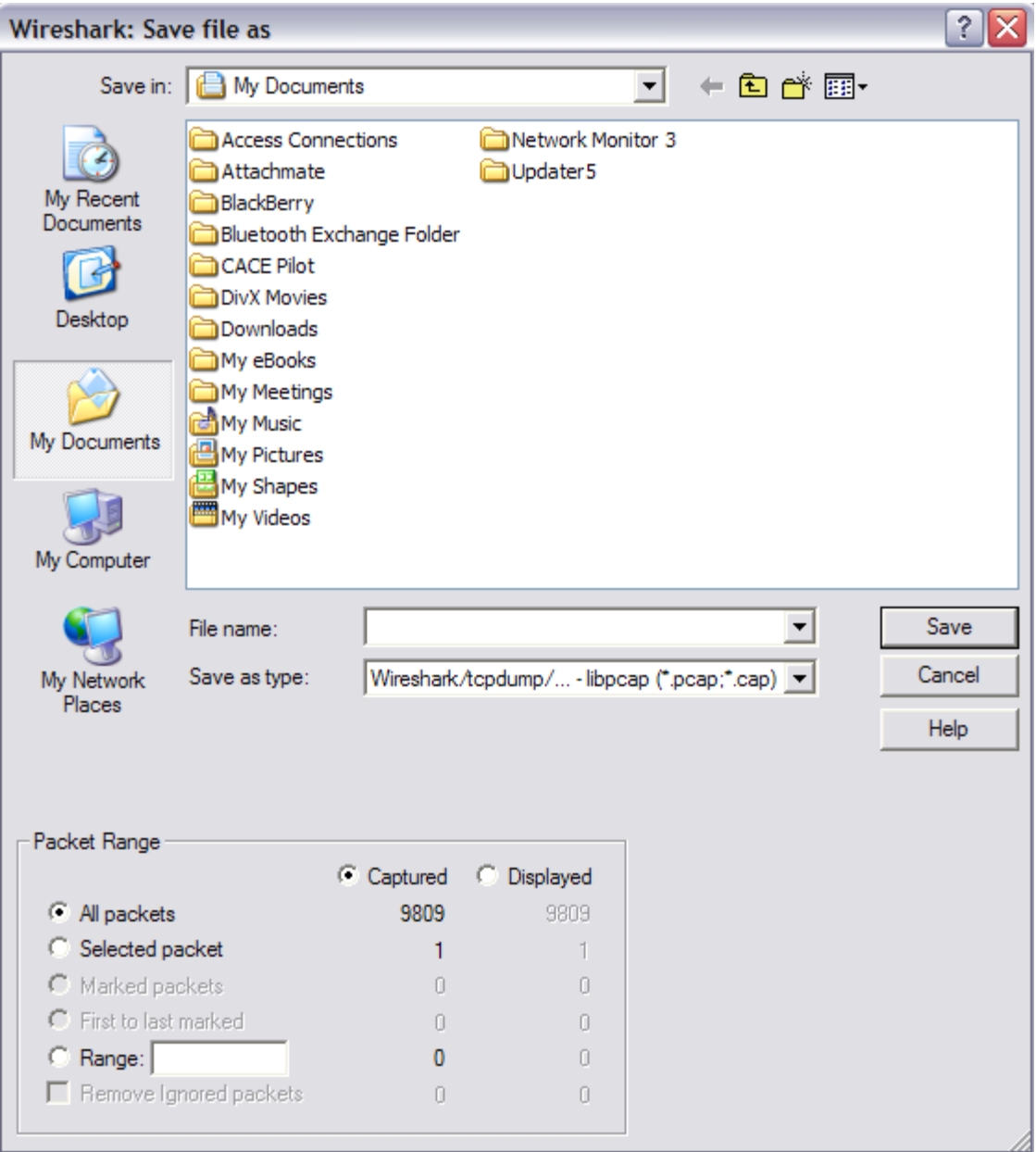

Once the file has been saved, you can compress it and have it delivered to the IBM FileNet Network Analyst.

### \* Solaris: snoop AVAILABILITY: Built in to Solaris **You must be root to run this tool.**

```
- netstat -in => IDENTIFY AVAILABLE INTERFACES, LOCAL IP ADDR
```

```
- snoop -d hme0 -o snoop.cap
```
- flat snoop.cap

snoop - capture and inspect network packets

#### **SYNOPSIS**

snoop  $\lceil -aCDNPSvV \rceil$   $\lceil -t \rceil r \rceil a \rceil d \rceil$   $\lceil -c$  maxcount ] [ -d device ] [ -i filename ] [ -n filename ] [  $-$ o filename  $\lceil \cdot \rceil$  first  $\lceil \cdot \rceil$  ast  $\lceil \cdot \rceil$   $\lceil \cdot \rceil$  snaplen  $\lceil \cdot \rceil$ -x offset [ , length ] ] [ expression ]

#### DESCRIPTION

snoop captures packets from the network and displays their contents. snoop uses both the network packet filter and streams buffer modules to provide efficient capture of packets from the network. Captured packets can be displayed as they are received, or saved to a file for later inspection.

snoop can display packets in a single-line summary form or in verbose multi-line forms. In summary form, only the data pertaining to the highest level protocol is displayed. For example, an NFS packet will have only NFS information

displayed. The underlying RPC, UDP, IP, and ethernet frame information is suppressed but can be displayed if either of the verbose options are chosen.

snoop requires an interactive interface.

#### **OPTIONS**

- -P Capture packets in non-promiscuous mode. Only broadcast, multicast, or packets addressed to the host machine will be seen.
	- -v Verbose mode. Print packet headers in lots of detail. This display consumes many lines per packet and should be used only on selected packets.
- -V Verbose summary mode. This is halfway between summary mode and verbose mode in degree of verbosity. Instead of displaying just the summary line for the highest level protocol in a packet, it displays a summary line for each protocol layer in the packet. For instance, for an NFS packet it will display a line each for the ETHER, IP, UDP, RPC and NFS layers. Verbose summary mode output may be easily piped through grep to extract pack-

ets of interest. For example to view only RPC summary lines:

example# snoop -i rpc.cap -V | grep RPC

-d device Receive packets from the network using the interface specified by device. Usually le0 or ie0. The program netstat $(1M)$ , when invoked with the -i flag, lists all the interfaces that a machine has. Normally, snoop will automatically choose the first non-loopback interface it finds.

-o filename

Save captured packets in filename as they are captured. During packet capture, a count of the number of packets saved in the file is displayed. If you wish just to count packets without saving to a file, name the file /dev/null.

More options for the snoop tool \*\*\*\*\*\*>>>>>

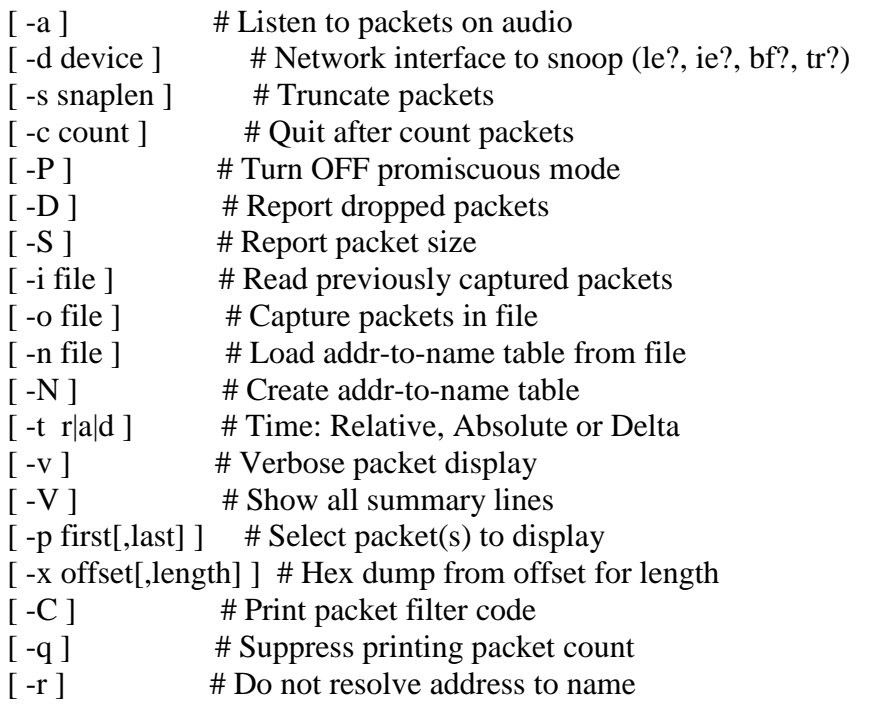

**\*\*\*\*\*\*\*\*\*\*\*\*\*\*\*\*\*\*\*\*\*\*\*\*\*\*\*\*\*\*\*\*\*\*\*\*\*\*\*\*\*\*\*\*\*\*\*\*\*\*\*\*\*\*\*\***

## **\*AIX: iptrace**

AVAILABILITY: Built in to AIX USAGE: - **su to "root" first and formost\*\*\*\*** - netstat -in => IDENTIFY AVAILABLE INTERFACES, LOCAL IP ADDR - cd /fnsw/local/tmp - iptrace -a -b -d 10.70.11.233 [-p cor ] logtest.out - ps -eaf|grep iptrace  $\Rightarrow$  PID 27581; kill -9 27581  $\Rightarrow$  STOP IPTRACE

- $\text{ls} \text{l}$  logtest.out
- flat logtest.out

Reference :

http://publib.boulder.ibm.com/infocenter/aix/v6r1/index.jsp?topic=/com.ibm.aix. cmds/doc/aixcmds3/iptrace.htm

## **\*HPUX: nettl**

#### USAGE: ROOT user only.

nettl -start

Initializing Network Tracing and Logging...

nettl : Failed to start console logging due to invalid configuration file. Console logging will be disabled. To correct the problem, enter the command netfmt -pc /var/adm/conslog.opts and check the output.

#### **SYNOPSIS**

/usr/sbin/nettl -start

/usr/sbin/nettl -stop

/usr/sbin/nettl -firmlog 0|1|2 -card dev\_name ...

/usr/sbin/nettl -log class ... -entity subsystem ...

/usr/sbin/nettl -status [log |trace |all]

/usr/sbin/nettl -traceon kind ... -entity subsystem ...

[-card dev\_name ...] [-file tracename] [-m bytes] [-size portsize] [-tracemax maxsize]

/usr/sbin/nettl -traceoff -entity subsystem ...

-start (Abbr.: -st) Used alone without other options. Initialize the tracing and logging facility, start up default logging, and optionally start up console logging. Logging is enabled for all subsystems as determined by the /etc/nettlgen.conf file. -stop (Abbr.: -sp) Used alone without other options. Terminate the trace/log facility. Once this command is issued, the trace/log facility is no longer able to accept the corresponding trace/log calls from the network subsystems. Log messages are sent to a log file whose name is determined by adding the suffix .LOG00 to the log file name specified in the /etc/nettlgen.conf configuration file. Console logging is started if console logging has been configured in the /etc/nettlgen.conf file. nettl $(1M)$  Reference nettlconf $(1M)$  and nettlgen.conf $(4)$  for an explanation of the configuration file. If the log file (with suffix) already exists, it is opened in append mode; that is, new data is added to the file. The default name is /var/adm/nettl (logging starts to

This tool should be used by experienced Engineers. There are many options to use with this tool, so be aware.

file /var/adm/nettl.LOG00).